## académie Rennes

## RÉGION ACADÉMIQUE **BRETAGNE**

**MINISTÈRE** DE L'ÉDUCATION NATIONALE MINISTÈRE DE L'ENSEIGNEMENT SUPÉRIEUR, **DE LA RECHERCHE** ET DE L'INNOVATION

### Rectorat

### Secrétariat Général

Dossier suivi par Guénaël Bonnec

> Téléphone 02 23 21 73 42

Mél. guenael.bonnec @ac-rennes.fr

96, rue d'Antrain CS 10503 35705 Rennes cedex 7

Site internet www.ac-rennes.fr

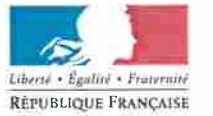

## Le Recteur

### $\overline{A}$

Mesdames, Monsieur, les directeurs académiques des services départementaux de l'éducation nationale

Madame la doyenne des inspecteurs pédagogiques régionaux

Monsieur le doyen des inspecteurs de l'éducation nationale chargés de l'enseignement technique

Monsieur le chef du service académique de l'information et de l'orientation

Mesdames, Messieurs les inspecteurs pédagogiques régionaux

Mesdames, Messieurs les inspecteurs de l'éducation nationale chargés de l'enseignement technique Mesdames Messieurs les inspecteurs de l'éducation

nationale chargés de l'information et de l'orientation

Mesdames Messieurs les inspecteurs de l'éducation nationale chargés de cirsconsription du premier degré Mesdames, Messieurs les chefs d'établissements publics

Mesdames, Messieurs les directeurs de CIO

Rennes, le 9 novembre 2017

Mise en œuvre du rendez-vous de carrière des personnels enseignants, d'orientation, d'éducation Objet: et des psychologues de l'éducation nationale dans les établissements publics de l'académie de Rennes.

Année scolaire 2017-2018 Textes de référence :

Décret no 2017-120 du 1er février 2017 portant dispositions statutaires relatives aux psychologues de l'éducation nationale

Décret n° 2017-786 du 5 mai 2017 modifiant divers décrets portant statut particulier des personnels enseignants et d'éducation du ministère chargé de l'éducation nationale

Arrêté du 1er juillet 2013 Référentiel des compétences professionnelles des métiers du professorat et de l'éducation

Arrêté du 5 mai 2017 relatif à la mise en oeuvre du rendez-vous de carrière des personnels enseignants, d'éducation et de psychologues du ministère chargé de l'éducation nationale

Guide du rendez-vous de carrière des personnels enseignantss, d'éducation et psychologues de l'éducation nationale

La présente note précise les dispositions du guide de rendez-vous de carrière cité en référence pour les personnels enseignants, d'orientation, d'éducation et les psychologues de l'éducation nationale dans les établissements publics de l'académie de Rennes.

#### Les principaux acteurs du rendez-vous de carrière  $\mathbf{1}$

- Les services RH compétents initient le lancement de la campagne de rendez-vous de carrière pour l'année scolaire et en assurent le suivi,
- Les évaluateurs (les inspecteurs et/ou les chefs d'établissement, cf. annexe 1 du guide de rendez-vous de carrière organisent et réalisent le rendez-vous et rédigent le compte rendu de rendez-vous de carrière.
- Le ministre ou le recteur/l'IA-DASEN (par délégation du recteur pour le premier degré public) représentent l'autorité compétente pour arrêter l'appréciation finale de l'enseignant.

<sup>&</sup>lt;sup>1</sup> Guide Téléchargeable sous le lien suivant : http://www.education.gouv.fr/cid118572/rendez-vous-de-carriere-mode-d-emploi.html

#### $\overline{2}$ Un outil pour accompagner le rendez-vous de carrière : SIAE

Un nouvel outil de gestion de la campagne des rendez-vous de carrière a été élaboré : SIAE (système d'information d'aide à l'évaluation des personnels enseignants).

#### $2.1$ Les accès à SIAE

L'accès à l'application se fait par le portail ARENA => Domaine « Gestion des personnels » => SIRHEN-PRODUCTION Portail Gestionnaire => module « les entretiens ».

Le menu SIRHEN est accessible du réseau administratif (services académiques et EPLE) sur le «Portail des applications métiers ARENA», dans «Mes applis au travail» de Toutatice.

Un accès en dehors du réseau administratif devrait être ouvert au cours de la 2<sup>ème</sup> quinzaine de novembre à partir d'une authentification OTP (One Time Passeword, mot de passe à usage unique).

| Étapes                                                              | <b>Actions dans SIAE</b>                                                                                                    |
|---------------------------------------------------------------------|----------------------------------------------------------------------------------------------------|
| Information des personnels éligibles au<br>rendez-vous de carrière  | Information automatique sur la base des<br>listes d'éligibles dans SIAE                                                                              |
| Notification de la date et de l'heure du<br>rendez-vous de carrière | Saisie et validation de la date et de l'heure<br>par le(s) évaluateur(s)                                                                             |
| Acceptation du calendrier de rendez-vous de<br>carrière             | Les personnels évalués acceptent dans SIAE<br>le calendrier de rendez-vous de carrière ou<br>demande, à titre exceptionnel, le report de<br>celui-ci |
| Le compte rendu du rendez-vous de carrière                          | Saisie de(s) évaluateur(s)                                                                                                    |
| Notification du compte rendu                                        | Validation du compte rendu par le(s)<br>évaluateur(s)                                                                                                |
| Formulation des observations par l'agent                            | Saisie des observations par les personnels<br>évalués                                                                                                |
| Notification de l'appréciation finale                               | Saisie et validation de l'appréciation finale<br>par l'autorité compétente (Le ministre ou le<br>recteur/l'IA-DASEN)                                 |

SIAE : un accompagnement du rendez-vous de carrière à chacune de ses étapes  $2.2$ 

#### $2.3$ Tutoriels

Les écrans d'accès au module « Entretiens » dans SIRHEN via le portail ARENA sont édités en annexe 2.

Trois tutoriels sont mis à votre disposition sur le site formation à distance du ministère<sup>2</sup>, pour vous guider sur ces premières étapes :

- Comment accéder à la liste des agents à évaluer ?
- Comment convoquer les agents ?
- Comment saisir le compte rendu de rendez-vous de carrière ?

#### Signalement des difficultés  $2.4$

Les évaluateurs confrontés à des problèmes dans l'utilisation de SIAE (connexion, complétude des listes d'éligibles, saisie des dates et heures de convocation,...) sont invités à se signaler auprès de la plateforme d'assistance AMIGO via la page d'accueil de Toutatice => Mes services informatiques => Contacter la plateforme d'assistance (portail en ligne).

<sup>&</sup>lt;sup>2</sup> Lien vers le site de la formation à distance : https://foad.phm.education.gouv.fr/content/tutoriels-sirhen

#### $\overline{\mathbf{3}}$ Les personnels éligibles

#### $3.1$ Les personnels concernés

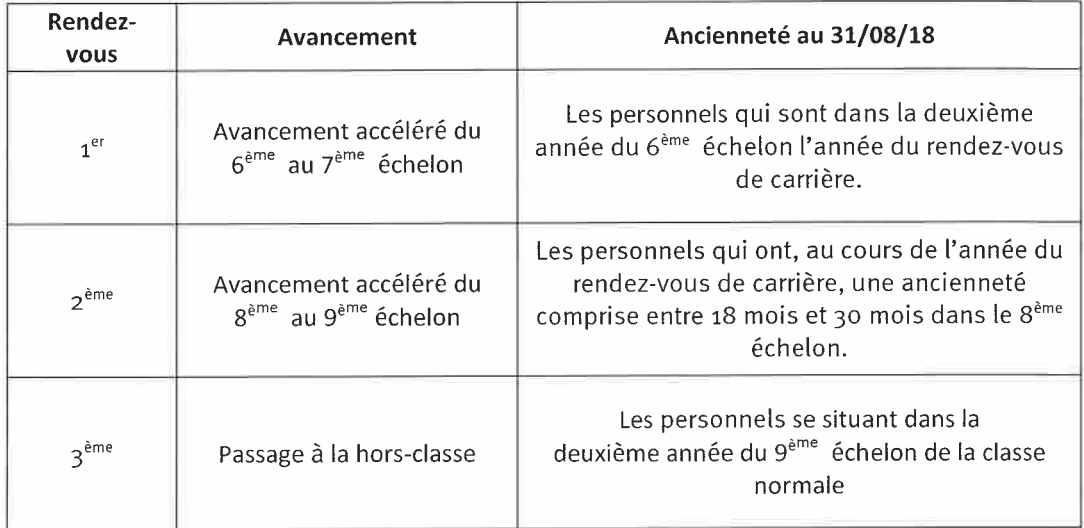

#### $3.2$ Les listes d'éligibles

Les listes d'éligibles sont établies par les services du ministère et livrées dans l'application SIAE. Elles feront l'objet d'une mise à jour au plus tôt durant le mois de novembre, au plus tard en décembre 2017. Les évaluateurs sont invités à prendre contact avec les services gestionnaires à l'issue de cette mise à jour s'ils sont saisis ou ont eux-mêmes des questions au sujet de la qualité d'éligible d'un personnel.

#### Préparation du rendez-vous de carrière  $\boldsymbol{A}$

#### $4.1$ Information des personnels éligibles

Les personnels éligibles au rendez-vous de carrière lors de l'année scolaire 2017-2018 ont été informés individuellement par messagerie (adresse académique) avant les vacances scolaires d'été 2017. L'information sur le déroulement du rendez-vous de carrière via un lien vers une notice explicative<sup>3</sup> sur le site du Minsitère n'a pu être assurée pour les campagnes 2017-2018 ; elle le sera pour les campagnes suivantes.

#### $4.2$ Le calendrier de rendez-vous de carrière

#### $4.2.1$ Un calendrier communiqué à l'agent un mois à l'avance

Le calendrier du rendez-vous de carrière (inspection et entretiens) est communiqué à l'agent au plus tard un mois à l'avance. Les évaluateurs sont invités à la plus grande vigilance dans le respect de ce délai réglementaire notamment lorsque le rendez-vous de carrière donne lieu à deux entretiens. En effet, c'est la validation de la date et de l'heure par le dernier évaluateur dans SIAE qui génère l'envoi d'un courriel au personnel évalué. SIAE ne contrôle ni le délai d'un mois, ni le délai réglementaire de 6 semaines entre les deux entretiens.

Il importe d'apporter ici deux précisions<sup>4</sup>:

- l'entretien entre l'agent éligible au rendez-vous de carrière et son chef d'établissement doit de préférence se tenir après l'entretien avec l'inspecteur,
- en ce qui concerne l'organisation du rendez-vous de carrière d'un enseignant titulaire sur zone de remplacement, l'inspecteur détermine le lieu de l'inspection en fonction du service confié à l'agent. Le rendez-vous de carrière est organisé en lien avec le chef d'établissement de rattachement et en concertation avec le chef d'établissement du lieu où il souhaite l'inspecter si celui-ci est différent du rattachement. L'entretien avec l'inspecteur se déroule dans la mesure du possible dans l'établissement où a eu lieu l'inspection.

<sup>3</sup> Notice téléchargeable sous le lien suivant : http://cache.media.education.gouv.fr/file/09\_-\_septembre/55/5/2017\_Notice\_RV\_carriere\_seule\_V3\_804555.pdf. <sup>4</sup> Source : Note de la DGRH B2-3 du 19/10/2017

L'application SIAE vise à formaliser les étapes du rendez-vous de carrière. Elle ne se substitue pas aux échanges préalables entre acteurs. La détermination des dates et heures d'un rendez-vous de carrière nécessite obligatoirement, et avant toute saisie sur SIAE, un échange entre les évaluateurs.

L'application assure l'information de l'éligible par courriel, mais n'informe pas l'autre évaluateur. Cependant, un évaluateur peut obtenir confirmation des dates saisies par l'autre évaluateur en se connectant sur SIAE, son tableau de bord général lui permettant de suivre la mise en œuvre des rendez-vous de carrière.

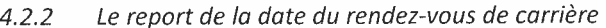

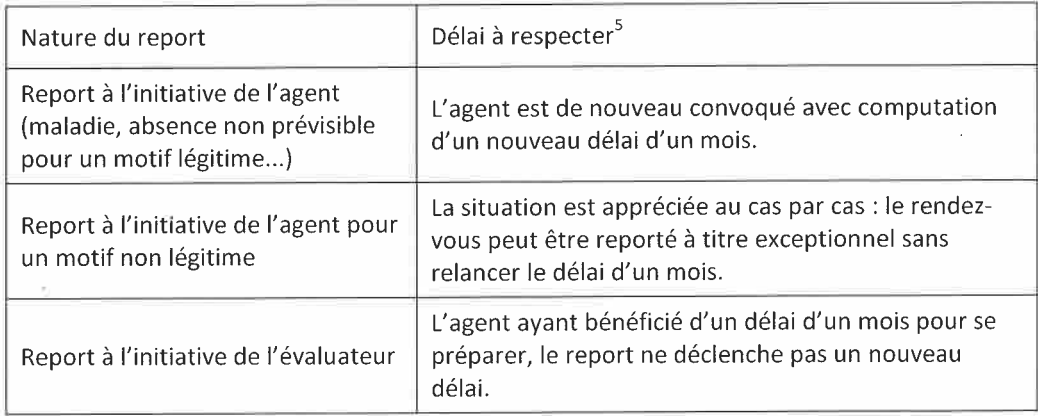

La demande de report par l'agent évalué ne constitue pas un refus mais une sollicitation auprès de(s) évaluateur(s) pour changer la date de l'inspection ou d'un entretien.

Cependant, il ne revient alors pas à l'agent lui-même de proposer un nouveau créneau pour l'observation en classe et/ou l'entretien. Le cas échéant, le chef d'établissement et l'inspecteur conviennent ensemble d'une nouvelle proposition faite à l'agent éligible.

#### 5 Le rendez-vous de carrière

#### $5.1$ Calendrier

Les rendez-vous de carrière se derouleront entre le 6 novembre 2017 et le 31 mai 2018.

#### $5.2$ Contenu

Les différentes modalités du rendez-vous de carrière sont précisées à l'annexe 1 du guide de rendez-vous de carrière<sup>6</sup> en fonction de la situation des agents.

#### Une inspection en situation professionnelle  $5.3$

Une inspection en situation professionnelle est conduite par un inspecteur, titulaire ou stagiaire, compétent. Les enseignants faisants fonction d'inspecteur (mission à temps plein) peuvent conduire l'inspection. A contrario, les chargés de mission (décharge partielle) ne sont pas autorisés à mener ce volet du rendez-vous de carrière.

La présence du chef d'établissement dans le second degré est autorisée durant l'inspection en classe.

L'agent évalué peut produire, s'il le souhaite, tout document relatif à la situation professionnelle observée. Il est encouragé, dans le cadre d'une démarche d'analyse réflexive de sa pratique professionnelle, à renseigner le document officiel de préparation du rendez-vous de carrière, dit document de référence (annexe 4 du guide du rendez-vous de carrière), qu'il pourra remettre à l'inspecteur et à son chef d'établissement le jour même du rendez-vous de carrière ou en amont. Cependant, ce document ne revêt aucun caractère obligatoire.

A contrario, aucun autre document ne peut être réglementairement demandé à l'agent par l'inspecteur à l'exception de l'accès aux cahiers de textes des classes dans lesquelles il enseigne.

<sup>&</sup>lt;sup>5</sup> Source : Note de la DGRH B2-3 du 19/10/2017

 $6:$  http://www.education.gouv.fr/cid118572/rendez-vous-de-carriere-mode-d-emploi.html

#### 5.4 Le(s) entretien(s) professionnels

Le rendez-vous de carrière comprend, outre l'inspection en situation professionnelle, un entretien avec l'inspecteur ayant conduit l'inspection. Un second entretien a lieu avec le chef d'établissement pour les enseignants du second degré des établissements publics et privés, pour les enseignants du premier degré privé et les personnels d'éducation ; avec le directeur de CIO pour les psychologues de l'éducation nationale qui exercent dans la spécialité «éducation, développement et conseil en orientation scolaire et professionnelle  $\mathcal{D}$ .

Un enseignant du second degré réalisant son service sur plusieurs établissements sera entretenu par le chef d'établissement de son affectation principale. Ce dernier veillera en amont à prendre l'attache de son(ses) collègue(s) où l'enseignant effectue son complément de service.

Un enseignant du second degré titulaire de zone de remplacement (TZR) sera évalué par le chef de l'établissement de rattachement même s'il est nommé sur un remplacement à l'année. Le(s) chef(s) de(s) établissement(s) où le TZR effectue son service sera(ont) consulté(s)°.

## Lorsque le rendez-vous de carrière comprend deux entretiens professionnels, le délai séparant ces derniers ne peut excéder 6 semaines.

Lors de ces entretiens, les échanges se déroulent par référence aux différents items contenus dans le « document de référence de l'entretien » (annexe 4 du guide du rendezvous de carrière).

#### 5.5 Le compte rendu du rendez-vous de carrière

#### Réalisation du compte rendu du rendez-vous de carrière  $5.5.1$

Seuls les modèles de compte rendu d'entretien prévus par l'arrêté du 5 mai 2017 cité en référence sont autorisés pour l'évaluation. Le corps auquel appartient l'agent ainsi que sa position statutaire déterminent le modèle à utiliser(cf. annexe 1 du guide de rendez-vous de carrière). Le compte rendu est complété par l'inspecteur et, le cas échéant, par le chef d'établissement ou les directeurs de CIO.

Le rapport d'inspection disparaît de la procédure de rendez-vous de carrière.

En complément du compte rendu de rendez-vous de carrière (hors SIAE) et dans le cadre de l'accompagnement du personnel enseignant tout au long de sa carrière, l'inspecteur, et/ou le chef d'établissement pour le second degré, pourront, en accord avec l'agent évalué, synthétiser dans un autre document qui sera remis à l'agent, les objectifs partagés de développement professionnel qui auront été dégagés lors de l'entretien.

#### Notification du compte rendu de rendez-vous de carrière  $5.5.2$

Les comptes rendus de rendez-vous de carrière seront adressés aux agents à l'issue de la campagne académique, soit entre le 31 mai et le 15 juin 2018.

C'est la validation de la saisie des appréciations par le dernier évaluateur qui entraîne la notification automatique du compte rendu dans SIAE à l'enseignant évalué. Les évaluateurs veilleront donc expressément à ne pas procéder à cette validation avant le 31 mai 2017 conformément au calendrier académique de la campagne de rendez-vous de carrière.

#### 5.6 Formulation des observations par l'agent

Le personnel évalué dispose d'un délai de trois semaines pour formuler des observations sur les appréciations saisies

dans le compte rendu de son rendez-vous de carrière. Ces observations seront saisies dans SIAE.

#### 6 Notification de l'appréciation finale

L'appréciation finale de la valeur professionnelle de l'agent est arrêtée par l'autorité compétente au vu des appréciations des évaluateurs.

 $\frac{7}{1}$  Source: Note de la DGRH B2-3 du 19/10/2017

Elle est notifiée à l'agent dans les deux semaines après la rentrée scolaire suivant celle au cours de laquelle le rendez-vous de carrière a eu lieu. Cette notification est le point de départ des voies de recours.

#### Demande de révision de l'appréciation finale  $\overline{7}$

L'agent peut former un recours gracieux par écrit en vue de demander la révision de son appréciation finale dans un délai de 30 jours francs suivant la notification de cette dernière. L'autorité compétente dispose de 30 jours francs pour réviser son appréciation, l'absence de réponse constitue un refus de révision.

En cas de maintien de l'appréciation finale par l'autorité compétente, l'agent peut saisir la commission paritaire d'une demande de révision dans le délai de 30 jours francs suivant la notification de la réponse. La valeur professionnelle des personnels est évaluée sur la base du référentiel des compétences professionnelles des métiers du professorat et de l'éducation (arrêté du 1/7/2013 publié au BOEN n°30 du 25/7/2013).

#### 8 **Documents annexés**

- Annexe 1 : calendrier académique du rendez-vous de carrière
- Annexe 2 : accès au module « Entretien » dans l'environnement SIRHEN  $\equiv$

Mes services sont à votre disposition pour répondre à toutes vos interrogations dans le cadre de la mise en oeuvre de ces dispositions.

Thierry Terret

## Annexe 1:

Calendrier du rendez-vous de carrière des personnels enseignants, d'orientation, d'éducation et des psychologues de l'éducation nationale dans les établissements publics de l'académie de Rennes.

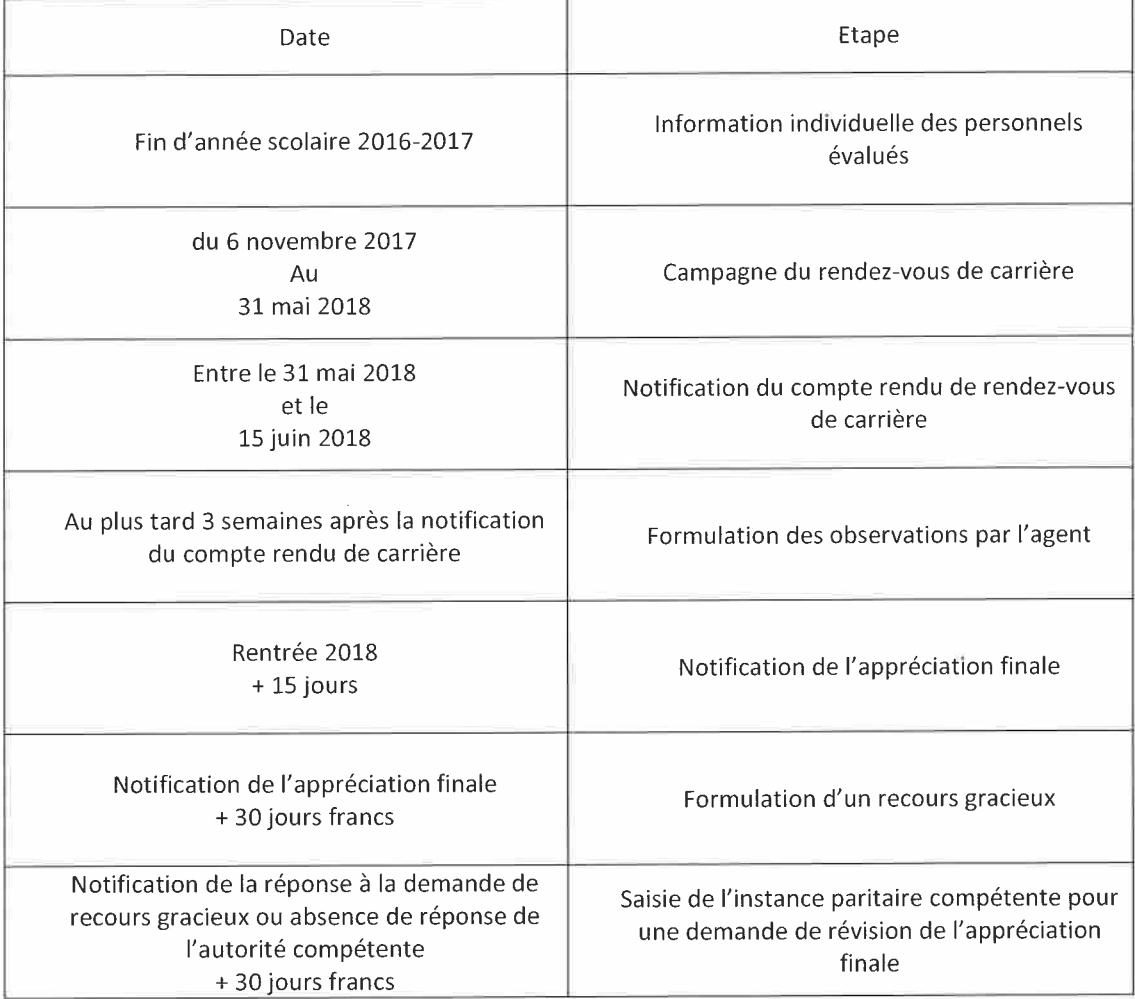

## **Annexe 2 : Accès au module « Entretien » dans l'environnement SIRHEN**

#### **Accéder à SIRHEN** ARENA - Accédez à vos applications Gérer mes favoris Déconnexio minist<mark>ere</mark><br>éducation exion à l'applica  $\sim$ 1Q Mapplications locales de gestion des personnels<br>Gestion des Emplois d'Avenir Professeur (MICADO-EAP)<br>Gestion des contrats aidés (MICADO) **M** Gestion des enseignants Scolarité du 1er degré SIIPRIEN (Systèmes d'Information des IPR et IEN) Scolarité du 2nd degré Sestion des déplacements temporaires (DT)<br>Déplacements Temporaires M Examens et concours M<sub>I-Prof Assistant Carrière</sub> **I-Prof Enseignant** Sestion des personnels -- Tor Enseignant<br>I-Prof Gestion<br>I-Professionnel Gestion **M** Gestion des remplacements (ARIA) Sestion de la Paie Accès I.E.N M Enquêtes et Pilotage Sestion de la formation continue (GAIA) Mon Portail Agent Session de la Tornadion Containe (SATA)<br>GAIA-CERPEP Dispositifs nationaux - Accès responsable<br>GAIA-CERPEP Dispositifs nationaux - Accès individuel<br>GAIA - Accès individuel Mon Portail Agent Formation et Ressources Intranet, Référentiels et Outils GAIA - Accès responsable Support et Assistance SIRHEN SIRHEN-PRODUCTION Portail Gestionnaire<br>SIRHEN-RECETTE Portail Gestionnaire

# **Accéder à l'application "Les entretiens"**un portail pour le pilotage de la gestion des moyens et des ressources humaines

Gestion individualisée des personnels  $\hat{\phantom{a}}$ Parcours professionnels Formation tout au long de la vie Les entretiens